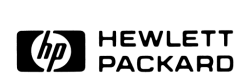

# FIREMAN/HCETS CE Pocket Guide Handheld CE Terminal System

Computer Support Division Field Marketing Systems

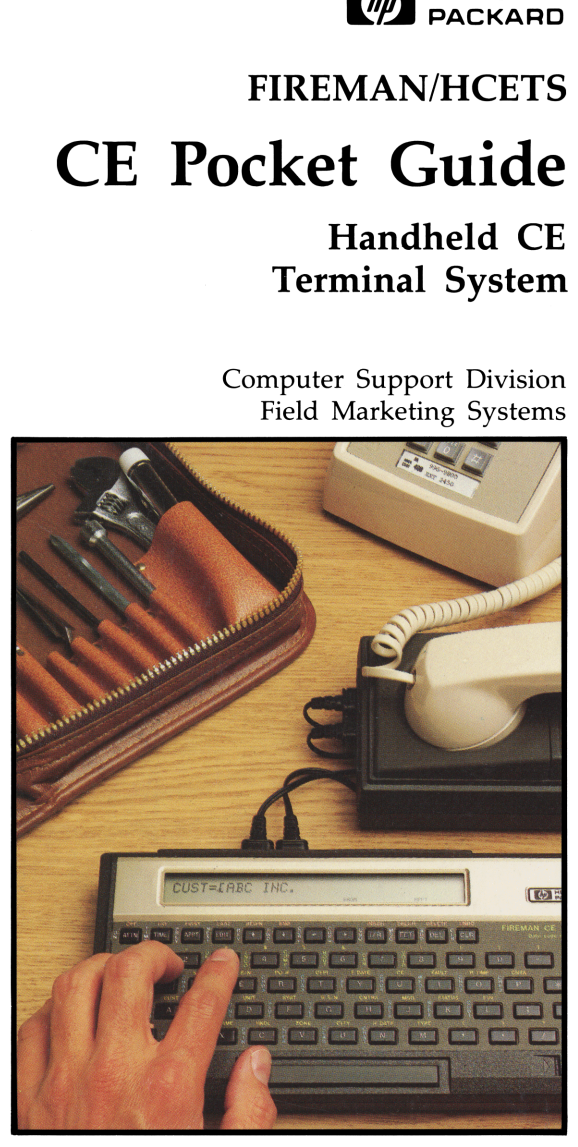

iT

#### Standard Repair Types

- $02F -$ Installation
- $05O -$ Preventive Maintenance
- $01 -$ Trade: Time and materials
- 02N Normal Warranty
- 05R Service Contract Repair
	- Other (3-character field required. See "Other Repair Types" and "Repair Subtype Codes.")

EXAMPLE: REP  $TYP = [03Q]$ (for an Intracorporate PM)

#### Other Repair Types

(used with one Subtype Code)

#### Code **Description**

- 01 Trade — Used for all customer transactions where the customer is to be invoiced, except for the sale of service contracts.
- 02 Product Support (Warranty) — These are intracorporate (I/C) transactions used solely to process all charges for the support of a supplier's product by a sales region. REPAIR TYPE 02 is the only link to a supplier's quality assurance program.
- 03 Intra Corporate — All I/C transactions, except warranty, are processed using this REPAIR TYPE.
- 04 Trade Support Agreement — Used only for the sale of support agreements.
- 05 Service Contract Support — Records the cost (at list) of supporting a service agreement.
- 06 Intra-region — Used to record <sup>a</sup> variety of specific departmental level transactions.

- 07/08 Used to process field exchange board repairs.
- 09/12 Do not use.
- 13/21 Stat only.
- 22/23 Do not use.
- 24 Stat only.
- 25/26 Stat only. Used by product divisions.

Ems

27/99 Stat only.

#### Repair Subtype Codes

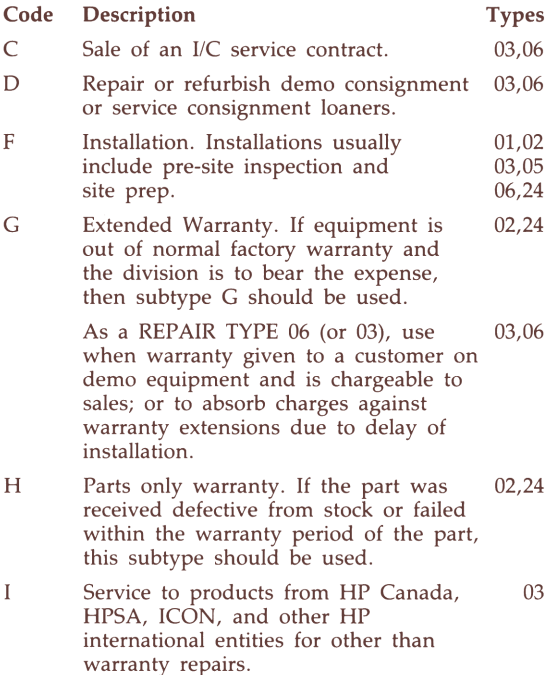

 $\overline{2}$ 

crates

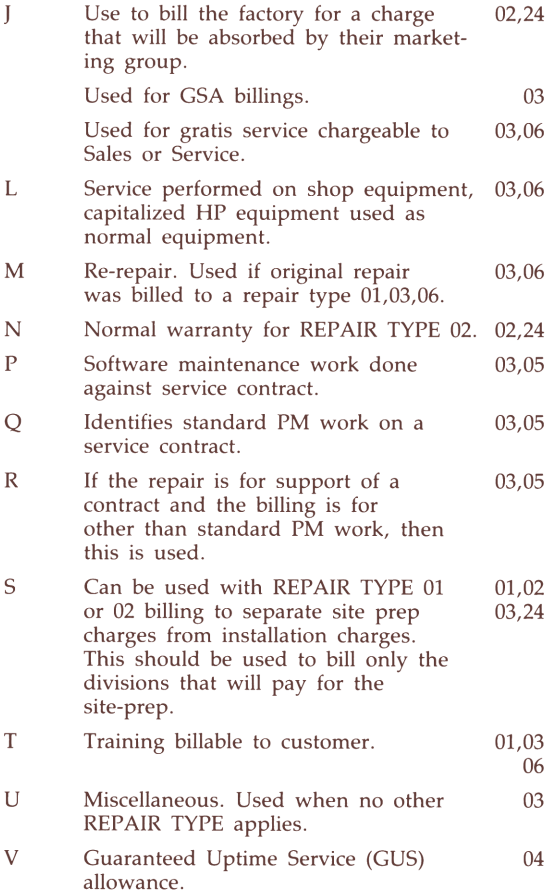

#### Failure Codes

#### **Mechanical**

- Alignment, tilt, slant
- Appearance
- Circuit foil lifted
- Damaged, broken, cracked

ey

- Detent action poor
- Distorted, bent
- Excess insulation
- 20 Excessive wear, worn out
- 60 Insulation damage
- Insulation insufficient
- Lead(s) pinched
- Lead placement
- Loose, slippage, not tight
- Noise (mech)
- Restricted, binding, stuck
- Scratched
- Solder-bridge
- Stripped threads
- Too long
- Too short
- Void, hole, pit
- Wrong bend

#### **Electrical**

- Arcing
- Burnt, overheated
- Changed value
- Excess current
- Gassy
- High output, gain
- Incorrect count
- Intermittent
- Leakage (elec)
- Linearity poor, tracking

Lear

- Low output, gain
- Marginal
- Microphonic
- Mismatched
- Noise (elec)
- No output, dead
- Open
- Padding required
- Sensitive to freq. change
- Sensitive to high temp.
- Sensitive to humidity
- Sensitive to low temp.
- Sensitive to voltage change
- Shorted
- Spurious output
- Unstable, drifts

#### Miscellaneous

- Bad solder joint
- Corroded
- Defective from stock
- Design error
- Dirty, contaminated, unclean
- Documentation error
- Extra material
- Fungus
- Incorrect part
- Leakage (liquid or gas)
- Mis-configured
- Mis-marked
- Missing part
- Mis-wired
- Modification
- Not in specs
- No trouble found, problem isolation
- Out of adjustment

34 Reversed part, mis-inserted

Es

- Sharp, burred 51
- $00 -$ Unknown
- 99 Other, none of the above

#### Repair Class

- AO Alignment/adjustment only
- AR Associated repair
- CC Cal and cert
- CO Repair-component
- IN Installation
- IR Incomplete repair
- MO Modification only
- NT No trouble found
- OV Overhaul
- PM Preventive maintenance
- UC User-caused problem
- UN Undefined (other)

#### Product Type

- Allocated
- 01 Instruments
- 02 Systems
- 03 Medical
- 04 Analytical
- 08 Components
- \*09 Other
- \*10 Parts
	- Measurement systems service

<sup>\*</sup> Unused for service

#### Miscellaneous Charge Codes

- \* CALIB Standard lab calibration
- \* CONTR Service agreement
- \* EMRSP Special response
- # FRGHT Shipping and handling
- # INTEF Shipping and handling (Canada only)

"version of the control of the control of the control of the control of the control of the control of the control of the control of the control of the control of the control of the control of the control of the control of

- \* LOANR Service loaner
- # NONHP Sub-contract repair
- # PERDM Per diem
- \*STDCC Standard calibration charge
- \* STREP Standard repair price
- # TRAVL Travel expense
- # ZONEC Negotiated zone charge

<sup>\*</sup> Standard charges — FORMAT must be blank.

<sup>#</sup> FORMAT must be blank, "P", or "C".

#### Display Messages — Modem

#### Message and Description

#### Action to Take

#### Aborted I/O

The I/O Routine was aborted prematurely Hang up and dial FIREMAN System again. by the FIREMAN System. Could be caused by:

nie

- 1. Timeouts resulting from datacomm problems;
- 2. Parity errors;
- 3. Invalid number in the header;
- neauer,<br>4. A bad record separator count; or
- 5. An invalid block type.

#### Bad data record format

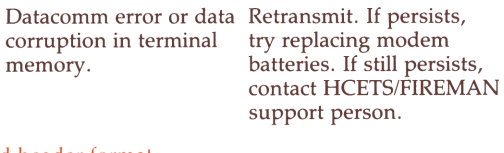

Same.

#### Bad header format

Same.

#### Call

The local I/O edits have been successfully completed and the modem is ready for transmissions. Dial the FIREMAN

#### Can't delete

This CSO cannot be deleted at this time. System and place the receiver in the modem.

See description of "Cancel" status code in section VI, "CSO Fields," HCETS REFERENCE MANUAL.

#### Can't modify

The CSO in the FIREMAN data base not assigned to you or is already completed. It can't be modified.

To remove the CSO from the 75C if it is not assigned to you, set the status to CN. When the other CSO is sent to SORDS, HCETS Driver will remove the CSO on the next transmission. If CSO is already completed by you, contact dispatcher and have status lowered to RC.

#### CE doesn't have <sup>a</sup> term

"TO" CE named in your general message doesn't have a terminal.

Delete the GMSG.

#### CSOs full

The 75C terminal doesn't have room to receive the pending CSO.

#### CSO fails edits

This CSO failed the edit checks and was not transmitted or was rejected.

#### Data base error

There is something wrong with the FIREMAN data base.

Edit and transmit old CSOs as quickly as possible. Call dispatcher to get information on pending CSO.

See section IX, "Transmitting by Modem" in the HCETS REFERENCE MANUAL. Correct the errors and retransmit.

Contact your FIREMAN support person.

#### Editing

The local I/O edit checks are being performed on CSOs that are to be transmitted.

#### Fails edits

CSO failed an edit check during attempt to transmit.

#### GMSG full

The 75C doesn't have room to receive the pending GMSG.

#### Illegal access

The tech number transmitted is not identified in the FIREMAN data base as having a handheld terminal.

#### Invalid block type

Datacomm error or data corruption in terminal.

#### Invalid CE password

Could be caused by a noisy phone line (datacomm error). Or else the FIREMAN password you entered None.

Yee

#### See HCETS REFERENCE MANUAL Section IX, "Transmitting by Modem."

Delete old messages. (See section VIII.) Dial FIREMAN system again.

Verify the transmitted tech number by looking at the CE field of one of your CSOs. If correct, the data base administrator should set the flag in the FIREMAN data base. If incorrect, you will need to reload and enter the correct tech number.

Retransmit. If persists, reset or replace modem batteries. If still persists, contact HCETS/ FIREMAN support person.

Try again. If the transmission fails with the same error message, then reload using the correct password (or have the password

eR

#### Invalid CE password (Continued)

when loading does not match the password in the FIREMAN data base. changed in the data base).

#### Invalid CSO-KEY

CSO from handheld terminal doesn't exist in FIREMAN data base.

#### Invalid office

In creating <sup>a</sup> new CSO, you probably made a typo in entering the office number.

#### Invalid status

Datacomm error or data corruption in terminal.

#### Invalid tech number

The tech number transmitted was not found in the FIREMAN data base.

#### Invalid term type

The terminal type passed to the driver is invalid.

#### Loop timeout

There is no response from the modem.

Retransmit. If persists, contact HCETS/FIREMAN support person.

Use a valid office #. If that doesn't work, see that your administrator enters a range for this office in the data base.

Verify statuses are valid. Correct if not. Retransmit. If persists, contact HCETS/ FIREMAN support person.

Retransmit (could be transmission error). If persists, you will need to reload the software with the correct tech number.

Retransmit. If persists, reloading the software will be necessary.

Make sure modem cables are connected properly. If no response, reset battery and try again. If this

os

#### Loop timeout (Continued)

#### Modem set up

HCETS is setting up X/OFF X/ON protocol and odd parity for the modem.

#### Needs CSO KEY

When the CSO was first transmitted to FIREMAN, HCETS Driver aborted prematurely.

#### Non-existent CE

"TO" CE named in general message doesn't exist.

#### No response

The FIREMAN System did not acknowledge your terminal, so the I/O routine was aborted. Could be caused by:

- 1. Bad phone connection;
- 2. Low batteries in modem;
- 3. Port malfunction;
- 4. Port/terminal driver not activated;
- 5. System down.

#### Out of sequence

doesn't work, replace modem batteries.

Connect HPIL cables to modem and 75C. Wait for "Call" message.

Complete the I/O routine. Then hang up and dial FIREMAN system again.

Delete the GMSG or correct the "To" name.

Dial the FIREMAN System and try again. If this doesn't work, reset or replace modem batteries. If problem persists, call the Operations staff.

Datacomm error. Retransmit. If persists, try resetting or replacing modem batteries. If still persists, contact HCETS/ FIREMAN support person.

Eames

#### Part count >8

Same. Same.

None.

#### Rec'd: CSO ,GM Errors:

This is a summary of the number of errors that have occurred during the last I/O routine, as well as the number of CSOs and GMSGs received. Scroll through the CSOs with edit errors.

When these have all been looked at, "Restarting" displays.

#### Received invalid flag — abort

Datacomm error or data corruption in terminal.

Retransmit. If persists, try resetting or replacing modem batteries. If still persists, contact HCETS/ FIREMAN support person.

#### Receiving

Data is being received from FIREMAN and stored in your terminal.

Restarting

The I/O routine has been completed, the CSOs with edit errors have been viewed, and the 75C is being prepared for normal interactive operation.

As soon as customer name displays, scroll through memory for new CSOs and new messages.

#### Retry

A parity error has been detected and the last block of data is being retransmitted. None.

LS

#### $Rev \dots$  required — abort

The software in the 75C Dial the FIREMAN isn't compatible with the terminal driver. This could be caused by: 1. datacomm error or 2. the wrong version of the software.

system and try again. If the problem persists, you need to reload the software with the newer HCETS version.

#### Timeout (2,3)

The time allotted for a response from the FIREMAN System during this portion of the I/O routine has been exceeded, and the I/O routine was aborted. Could be caused by: 1.Poor phone connection or 2.Weak batteries in the modem.

Dial the FIREMAN System and try again. If the problem persists, reset or replace the modem batteries and try again.

#### Transmission error

The integrity of the transmission is questionable, so the the I/O routine has been aborted. Could be caused by: 1.Poor phone connection, or 2.Weak batteries in the modem.

Dial the FIREMAN System and try again. If the problem persists, reset or replace the modem batteries and try again.

#### Transmitting

Data is being transmitted to the FIREMAN System. None.

#### Unexpected EOF on input buffer

Datacomm error or data corruption in terminal.

Retransmit. If persists, try resetting or replacing modem batteries. If still persists, contact HCETS/

Unexpected EOF on input buffer (Continued)

Em

#### FIREMAN support person.

#### Display Messages — Other

Messages Description

#### Action to Take

#### Can't purge CSO

The DELETE key will only function for general messages.

To remove a CSO, see section VI, "CSO Fields," subsection "Status Keys."

#### Copying

The customer information of the current CSO is being copied to the CSO with the new ITEM NUMBER.

None.

#### Delete?

If "YES" is entered, the last GMSG displayed will be deleted.

 $E =$  on

This is a program error number and the program line number the error occurred on.

#### $FIREMAN$  password  $=$  >

Prompt that appears while loading HCETS software into the 75C. Enter 'YES' to purge message.

Write down these numbers and report them to HCETS/FIREMAN support person. Press any key to restart. If this does not work, try WARM or COOL.

Type in your assigned FIREMAN System password.

#### HCETS ..

This is the revision level of the HCETS program in the 75C.

#### Mem full

There isn't enough room in the 75C to receive any CSOs or GMSGs from the FIREMAN System.

#### Mem low

There isn't much room left in the terminal.

#### New CSO?

This prompt appears if you press ADD while displaying any CSO.

#### New GMSG?

This prompt appears if you press ADD while displaying any general message.

#### New item?

This prompt appears if you press ADD and answer 'Y' to the "New CSO?" inquiry.

#### No entry

There are no CSOs or general messages present in the 75C.

None.

ema

 $Maximum = 9$  CSOs and 9 GMSGs. Delete old messages. Edit and transmit completed CSOs.

Delete old messages. Edit one completed CSO and transmit.

If you want <sup>a</sup> new CSO or new CSO Item, then enter 'Y'. If not, then press RTN.

If you want to create <sup>a</sup> new general message, enter 'Y'. If not, press RTN.

If you want the CSO created to be a MULTI-ITEM, enter 'Y'. If you want <sup>a</sup> totally new CSO, press RTN.

None.

Ee

#### No more parts allowed

The maximum number of parts allowed in the 75C has been reached.  $(Maximum = 8 parts)$ for any one CSO; not to total more than 16 parts for all CSOs combined.) To make room for more parts, edit and transmit as many completed CSOs as possible.

#### No room

There is no room to add <sup>a</sup> CSO/GMSG to the 75C.

#### $Office = >$

Prompt that appears when CE is creating <sup>a</sup> new CSO.

#### Tech number=>

Prompt that appears while you are loading.

#### Xmt new CSO first

This message displays if the CE attempts to create a multi-item CSO from <sup>a</sup> CSO that was created in the terminal and hasn't received <sup>a</sup> valid CSO Key.

Delete old messages. Edit and transmit completed CSOs.

Enter a 4-character OFFICE NUMBER for the new CSO Key.

Enter your tech number.

Transmit the CSO which you created to receive <sup>a</sup> permanent CSO Key. Then create the multi-item.

#### 75C password =>

You are loading HCETS Choose and type in software, which includes choosing your password.

your personal password for operating your terminal.

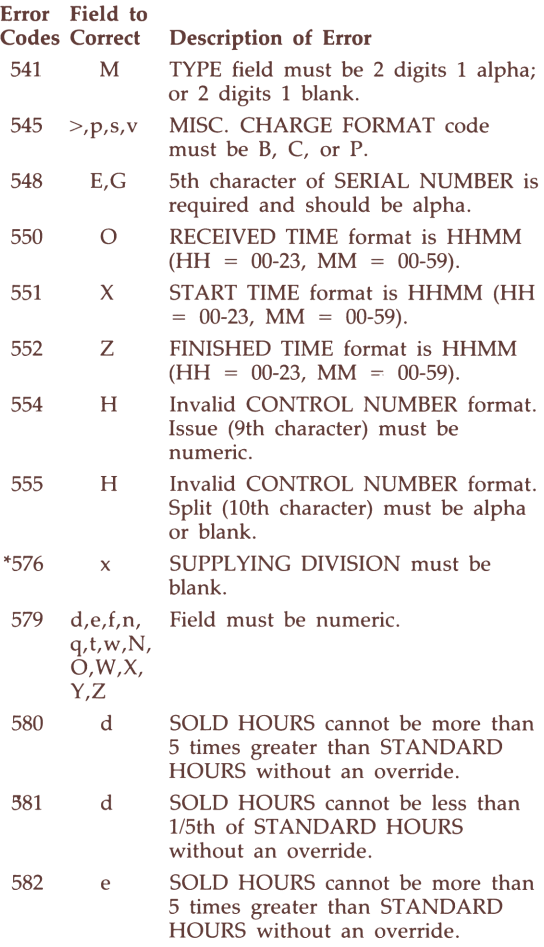

\* Call dispatcher for assistance, if necessary.

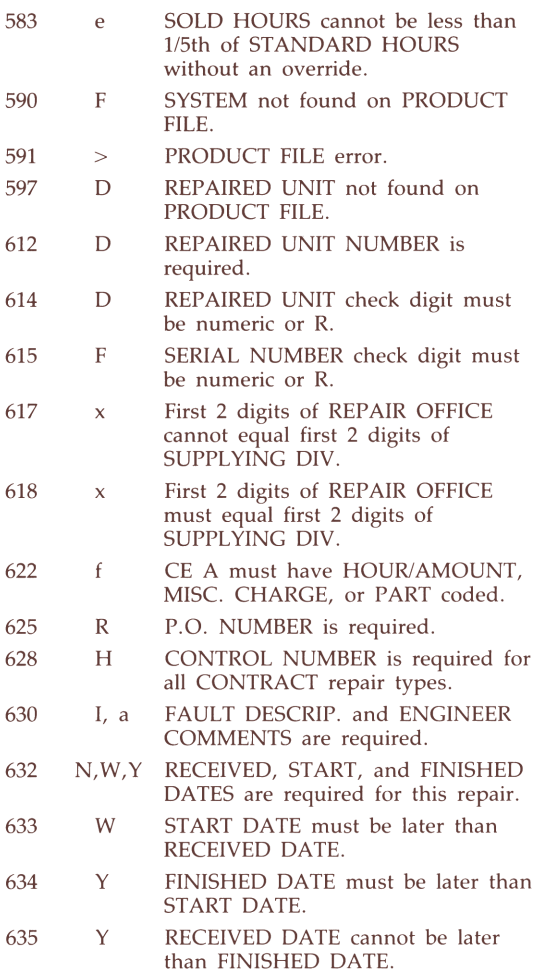

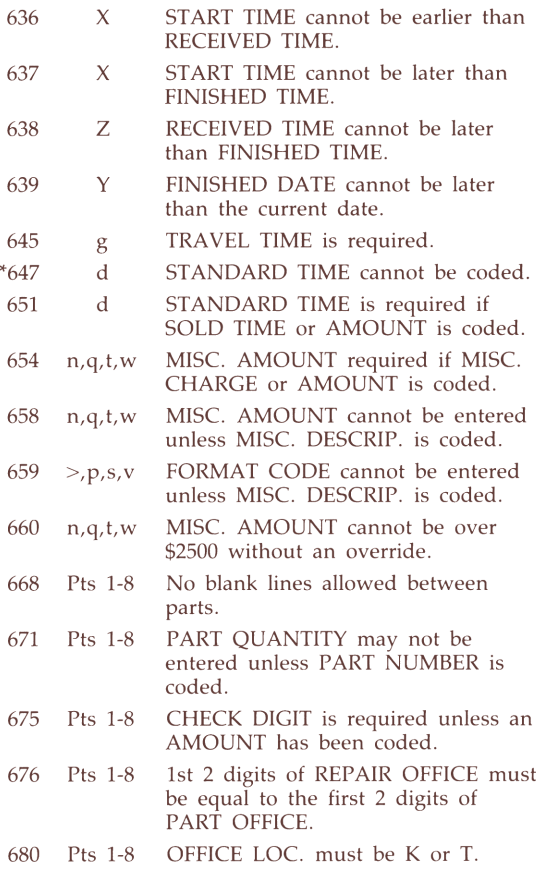

<sup>\*</sup> Call dispatcher for assistance, if necessary.

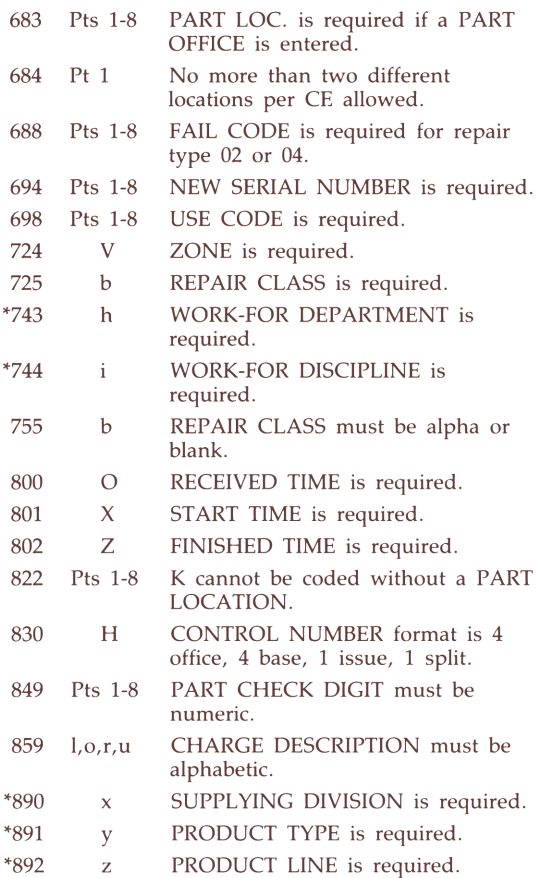

\* Call dispatcher for assistance, if necessary.

## CSO Statuses

#### CSO Statuses

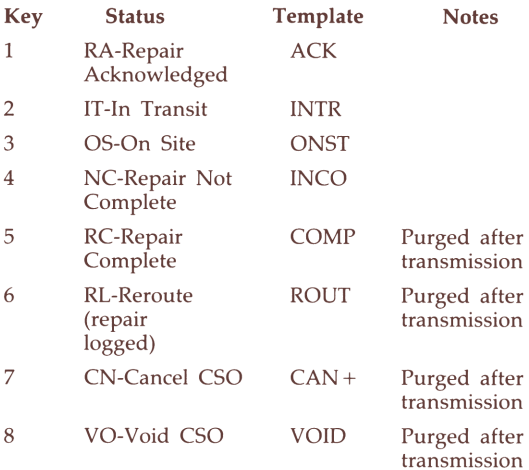

ee

<sup>+</sup> Not accepted by FIREMAN until status SS, AW, PF, CL, VO, or OK; or unless created by CE.

### CSO Statuses

#### HCETS Local Edits

When transmitting <sup>a</sup> CSO at status RL, RA, IT, OS, NC, or RC, the following fields are required:

——

Customer Name System City Repaired Unit Unit Serial Number Fault Description CSO Status Repair Type Received Date Received Time Contact CSO Key Office Number CE 'A' Number

If the status is RC, these additional fields are required:

> Zone Start Date Start Time Finished Date Finished Time CE Comment

For <sup>a</sup> CSO at status RL or VO, the following fields are required:

CSO Message CSO Status

ewww.com/www.com/www.com/www.com/www.com/www.com/www.com/www.com/www.com/www.com/www.com/www.com/www.com/www.c<br>http://www.com/www.com/www.com/www.com/www.com/www.com/www.com/www.com/www.com/www.com/www.com/www.com/www.com

#### Customer Data Fields

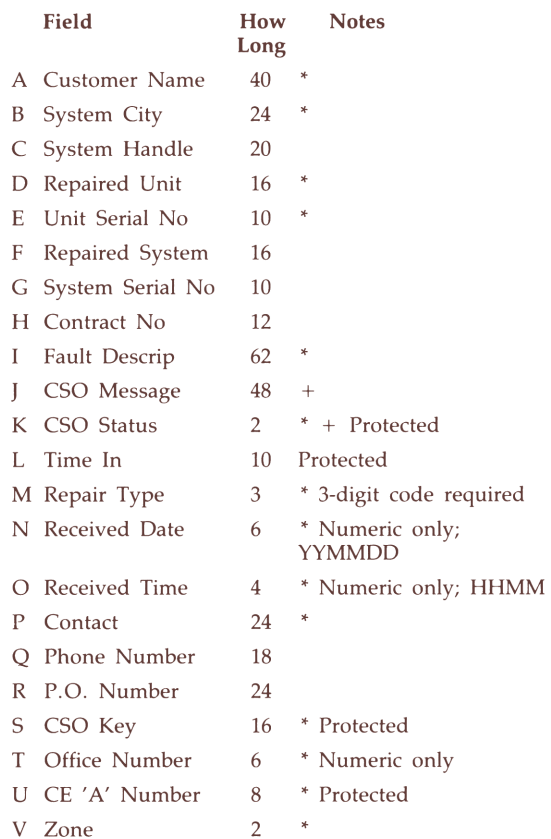

\* Required field if status is RA, IT, OS, NC, RC, RL, VO.

+ Required field if status is VO or RL.

#### CE Information Fields

#### Standard Repair Details

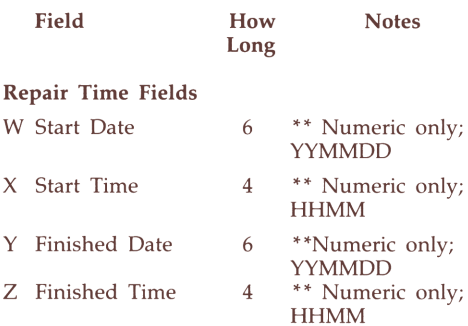

oi

#### Other Standard Repair Details

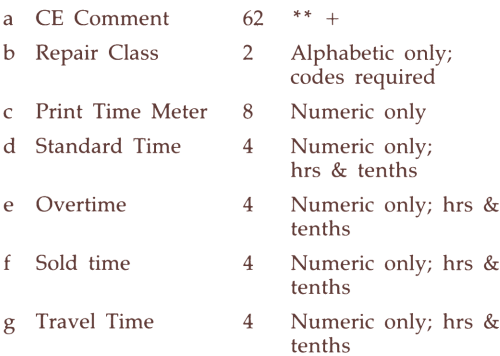

\*\* Required field if status is RC

<sup>+</sup> Required field if status is VO or RL

aaa

#### CE Information Fields

#### Seldom-Used Repair Details

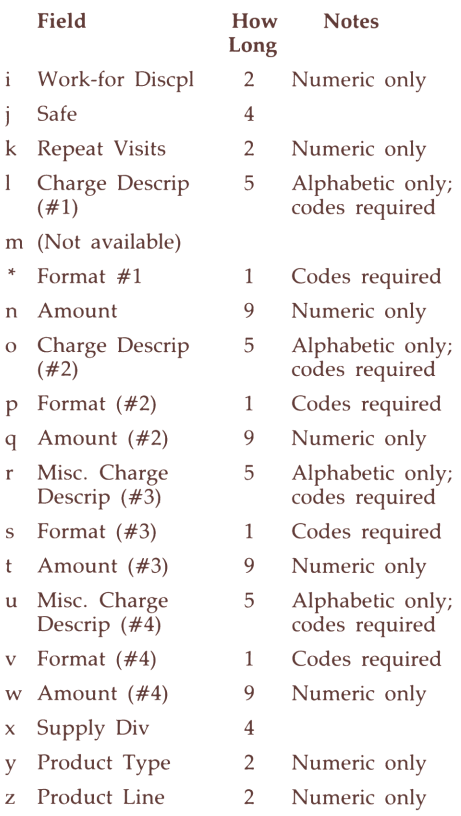

<sup>\*</sup> Indirect access fields.

es<br>Estados de la composición de la composición de la composición de la composición de la composición de la compo<br>Estados de la composición de la composición de la composición de la composición de la composición de la compo

- Statement Code
- Code required
- \* Work-Done-for 4 Numeric only Dept
- \* Invoice 2 Numeric only; codes
- \* Item Statement 2 Numeric only; codes
	-

#### CE Information Fields

#### Parts Fields

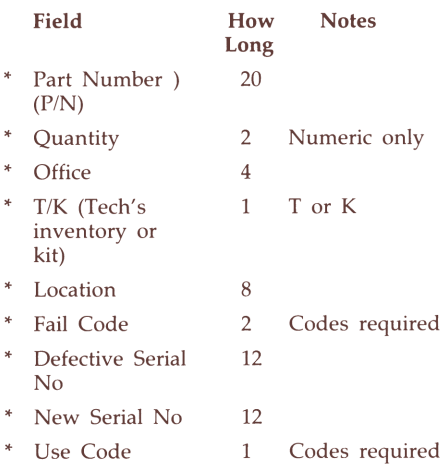

<sup>\*</sup> Indirect access fields.

# CSO Fields/Keys

au

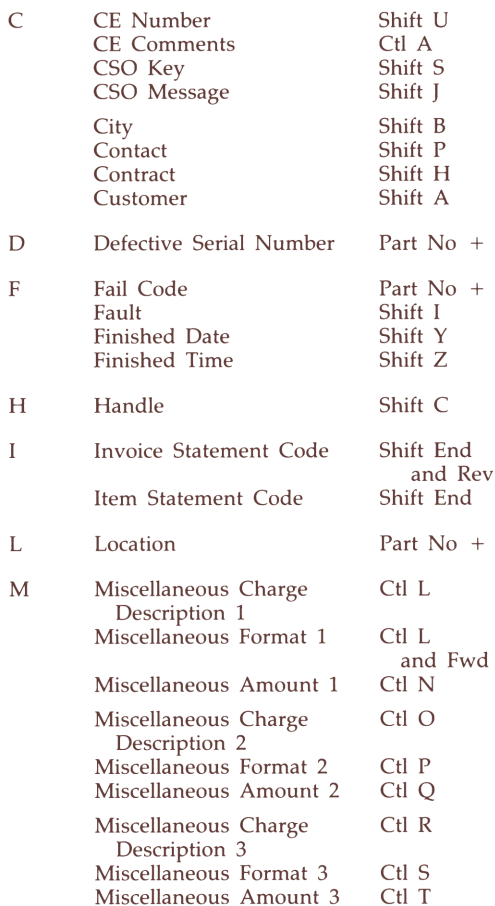

<sup>+</sup> Part Number field is retrieved by Ctl-Fwd or Ctl-Rev. Just Fwd or Rev brings up remaining fields for that part.

# CSO Fields/Keys

ERs

|   | Miscellaneous Charge<br>Description 4                                   | Ctl U                                           |
|---|-------------------------------------------------------------------------|-------------------------------------------------|
|   | Miscellaneous Format 4<br>Miscellaneous Amount 4                        | Ctl V<br>Ctl W                                  |
| N | New Serial Number                                                       | Part No $+$                                     |
| O | Office<br>Office<br>Overtime                                            | Shift T<br>Part No $+$<br>CH E                  |
| P | P.O.<br>Part Number                                                     | Shift R<br>Ctl Fwd or<br>Ctl $Rev +$            |
|   | Phone Number                                                            | Shift O                                         |
|   | Print (also used for<br>Service Codes)                                  | Ctl C                                           |
|   | Product Line<br>Product Type                                            | CtlZ<br>Ctl Y                                   |
| Q | Quantity                                                                | Part No +                                       |
| R | Received Date<br>Received Time<br>Repair Class<br>Repair Type<br>Repeat | Shift N<br>Shift O<br>Ctl B<br>Shift M<br>Ctl K |
| S | Safety<br>Service Codes (also used<br>for Print)                        | Ctl J<br>Ctl C                                  |
|   | Sold Time                                                               | Ctl F                                           |
|   | <b>Standard Time</b><br><b>Start Date</b><br><b>Start Time</b>          | Ctl D<br>Shift W<br>Shift X                     |
|   | Status<br>Supply Division<br>System                                     | Shift K<br>$Ctl$ $X$<br>Shift F                 |

<sup>+</sup> Part Number field is retrieved by Ctl-Fwd or Ctl-Rev. Just Fwd or Rev brings up remaining fields for that part.

## CSO Fields/Keys

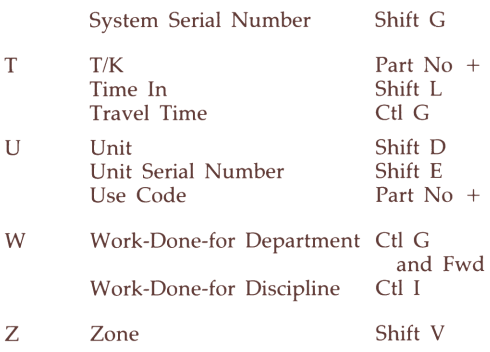

ewerken<br>Staatswerken voor de volgens de volgens de volgens de volgens de volgens de volgens de volgens de volgens de<br>De volgens de volgens de volgens de volgens de volgens de volgens de volgens de volgens de volgens de vol

<sup>+</sup> Part Number field is retrieved by Ctl-Fwd or Ctl-Rev. Just Fwd or Rev brings up remaining fields for that part.

# 75C Control Keys (HCETS **THE SET ON SET ON STREET S**<br>Function Type Function Keys 75C Control Keys (HCETS)

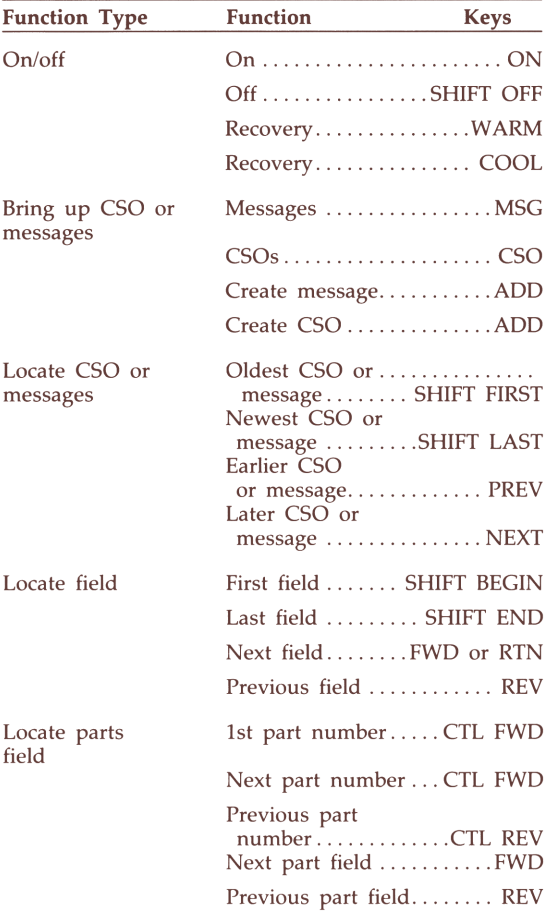

# 75C Control Keys (HCETS)

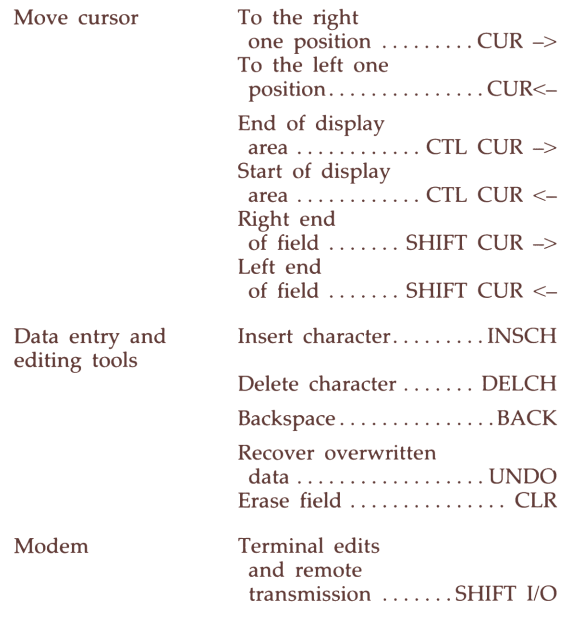

#### Display Messages — Modem Message and Description Action to Take

ComNet Unavail The ComNet message file cannot be accessed.

Is a HOTSITE: H-

The CSO key shown has triggered a hotsite.

I

The CSO is removed from terminal and at status UT on FIREMAN.

Follow local procedures for handling the hotsite indicated by the hotsite code.

No SAM response Results of SAM edits are not back during this connection. Could be caused by: 1. ComNet down 2. SAM down 3. Slow /busy network **Display Messages**<br> **Display Messages - Modem**<br>
Message and Description Action to Take<br>
ComNet Unavail<br>
The ComNet message The CSO is removed from<br>
file cannot be accessed. terminal and at status UT<br>
on FIREMAN.<br>
Is a HOTS

CSO may be returned at <sup>a</sup> later connection if CSO fails SAM edits.

## CSO Data Fields

#### CE Information Fields

Parts Fields

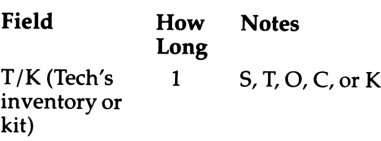

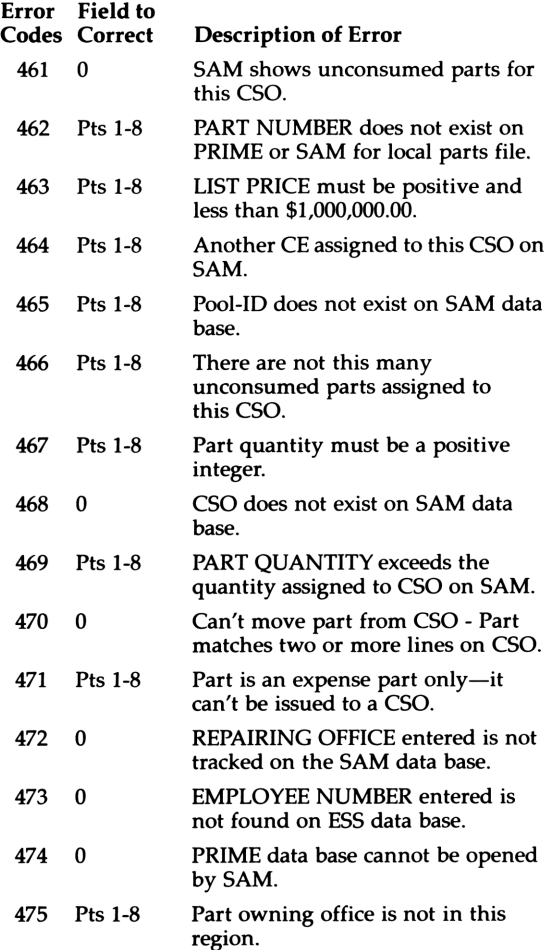

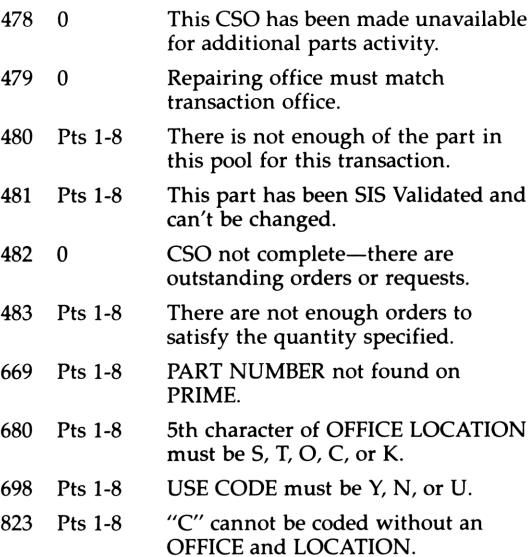

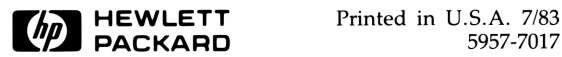